Cutting and Pasting Text from PDF documents<sup>1</sup>

1. (This will not work with documents that are picture rather than text based. Please see "Cutting and Pasting Pictures from PDF Documents if you need to copy from a picture-based document.) Click on the Text Select Tool.

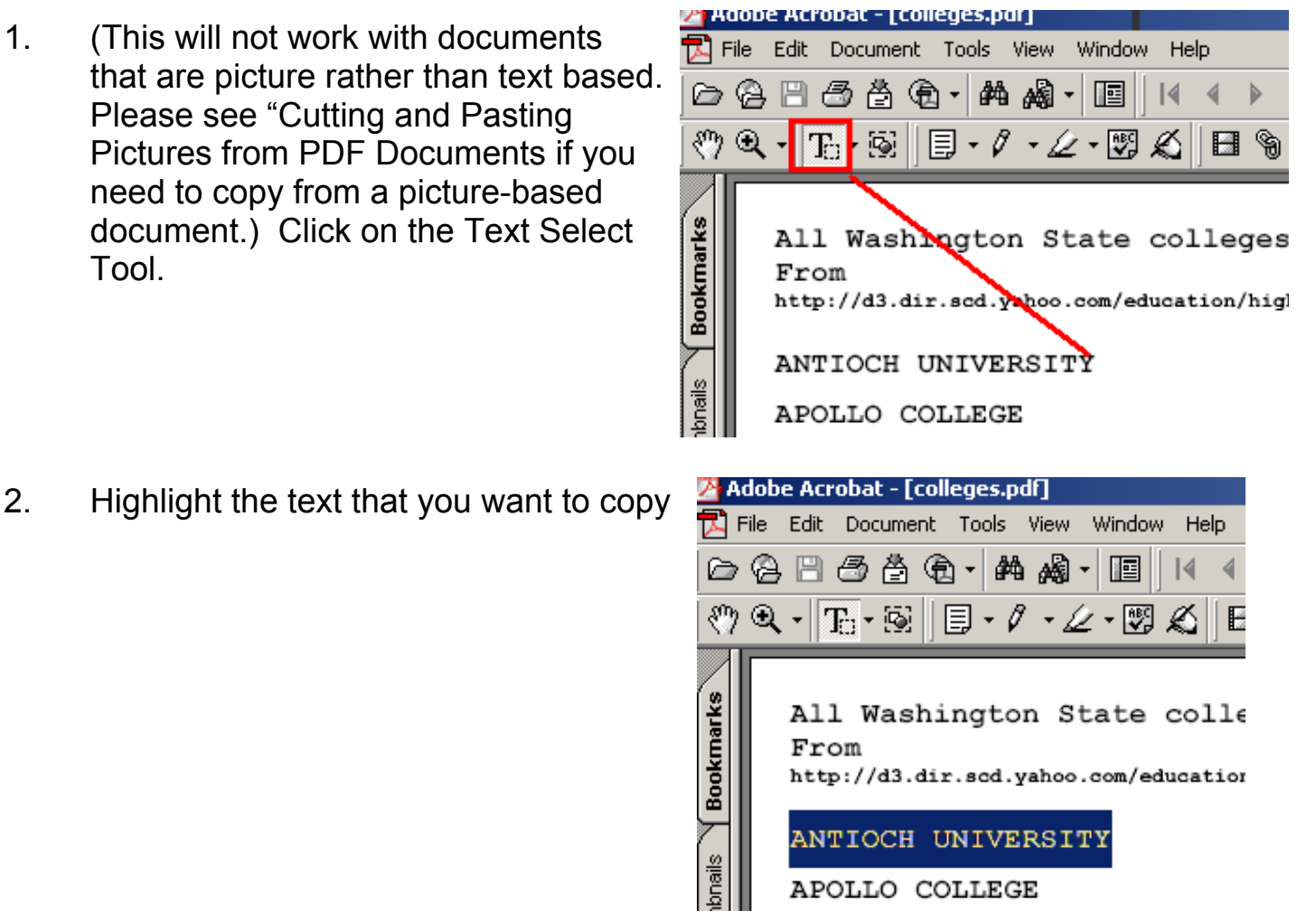

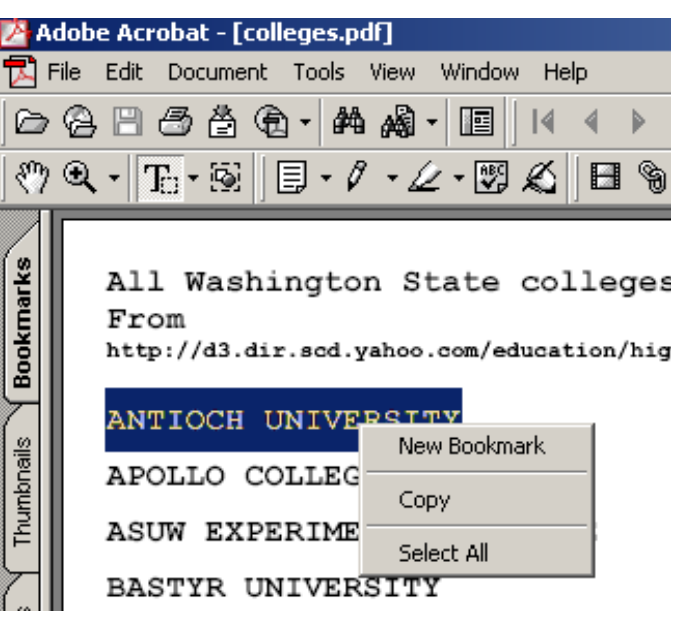

3. Put the text into the Windows Clipboard. You can do this by rightclicking, and then clicking onto copy.

4. Go to the place where you want to paste the text, and then use Ctrl-v to paste.

<sup>&</sup>lt;sup>1</sup> Prepared by Patty Glynn, University of Washington, C:\all\help\helpnew\adobe3.wpd, May 18, 2002